#### **HINWEISE ZU WARENZEICHEN**

- Microsoft<sup>®</sup> und Windows® sind in den USA eingetragene Warenzeichen der Microsoft Corporation.
- Pentium<sup>®</sup> ist ein eingetragenes Warenzeichen der Intel Corporation.
- Macintosh ist ein Warenzeichen der Apple Computer, Inc.
- SD<sup>™</sup> ist ein Warenzeichen.
- PhotoSuite, PhotoVista und das MGI-Logo sind Warenzeichen oder eingetragene Warenzeichen der MGI Software Corp.
- Adobe, das Adobe-Logo und Acrobat sind Warenzeichen der Adobe Systems Incorporated.
- Weitere Namen und Produkte können die Warenzeichen oder eingetragenen Warenzeichen der jeweiligen Eigentümer sein.

#### **VOR DEM START ZU LESEN**

 $\overline{2}$ 

 **G**

Bevor Sie die Kamera benutzen, sollten Sie sich die folgenden Hinweise sorgfältig durchlesen.

- 1. Das Treiber- und Softwarepaket, Design und technische Daten der Kamera sowie dieses Benutzerhandbuch, das Sie zusammen mit der Kamera erhalten haben, können ohne Ankündigung und Mitteilung geändert werden.
- 2. Das mit der Kamera mitgelieferte Zubehör kann sich regionsabhängig unterscheiden.
- 3. Wenn Sie Treiber-Updates benötigen, wenden Sie sich an den Fachhändler, bei dem Sie die Kamera erworben haben.
- 4. Unser Unternehmen ist in keiner Weise haftbar für Schäden, die durch Fehler in den Beschreibungen in diesem Benutzerhandbuch verursacht werden.

#### **WARNUNG**

- Benutzen Sie diese Kamera nicht, wenn Rauch entweicht, wenn sie ungewöhnlich heiß wird, wenn sie ungewöhnliche Geräusche oder Gerüche verursacht oder wenn sie in anderer Hinsicht Fehlfunktionen aufweist. Eine weitere Benutzung unter diesen Umständen birgt Brand- und Stromschlaggefahr. Schalten Sie die Kamera sofort aus und unterbrechen die Stromversorgung (entnehmen die Batterien oder den AC-Netzadapter). (Wenn Sie einen AC-Netzadapter verwenden, trennen Sie ihn erst von der Kamera und dann aus der Netzsteckdose). Wenn kein weiterer Rauch austritt, wenden Sie sich an den Fachhändler oder an einen autorisierten Reparaturbetrieb, bei denen Sie Informationen erhalten und eine Reparatur veranlassen können. Versuchen Sie niemals, die Kamera selbst zu reparieren. Es ist sehr gefährlich.
- Verwenden Sie die Kamera nicht, wenn Fremdkörper hineingelangt sind. Schalten Sie die Kamera aus und trennen sie von der Stromversorgung (entnehmen die Batterien oder trennen Sie den AC-Netzadapter ab). (Wenn Sie einen AC-Netzadapter verwenden, trennen Sie ihn erst von der Kamera und dann aus der Netzsteckdose). Wenden Sie sich an Ihren Fachhändler oder einen autorisierten Reparaturbetrieb. Eine weitere Benutzung der Kamera birgt Brand- und Stromschlaggefahr.
- Wenn die Kamera heruntergefallen ist oder das Gehäuse beschädigt wurde, schalten Sie sie aus und trennen sie von der Stromversorgung (entnehmen Sie die Batterien oder trennen Sie den AC-Netzadapter ab). (Wenn Sie einen AC-Netzadapter verwenden, trennen Sie ihn erst von der Kamera und dann aus der Netzsteckdose). Wenden Sie sich an Ihren Fachhändler oder einen autorisierten Reparaturbetrieb. Eine weitere Benutzung der Kamera birgt Brand- und Stromschlaggefahr.
- Legen Sie die Kamera nur auf einer stabilen Unterlage ab. Von einem wackligen Tisch oder einer schiefen Unterlage könnte sie herunterfallen und jemanden verletzen.
- Die Kamera darf nicht Feuchtigkeit ausgesetzt werden. Achten Sie darauf, daß kein Wasser in die Kamera gelangt. Das ist ganz besonders wichtig, wenn Sie die Kamera bei extremen Wetterbedingungen wie Regen oder Schnee oder zum Beispiel am Strand oder in der Nähe von Wasser benutzen. Wenn Wasser in die Kamera gelangt, besteht Brand- und Stromschlaggefahr.
- Versuchen Sie nicht, diese Kamera zu verändern. Dabei besteht Brand- und Stromschlaggefahr.
- Entfernen Sie nicht das Kameragehäuse. Dabei besteht Stromschlaggefahr. Die Inspektion des Inneren, Wartungs- und Reparaturarbeiten sollten nur von Ihrem Fachhändler oder einem autorisierten Reparaturbetrieb durchgeführt werden.
- Wenn die Kamera mit dem AC-Netzadapter am Stromnetz angeschlossen ist, sollten Sie während eines Gewitters nicht den Stromstecker anfassen. Es besteht Stromschlaggefahr.

#### **VORSICHTSHINWEISE**

- Bewahren Sie die Kamera nicht in einer feuchten oder Staubigen Umgebung auf. Es besteht Brand- und Stromschlaggefahr.
- Legen Sie die Kamera nicht an einen Ort, an dem Öl- und Wasserdampf entstehen (z.B. in der Nähe eines Kochherdes oder Luftbefeuchters). Es besteht Brandund Stromschlaggefahr.
- Durch die hohen Temperaturen können Gehäuse und Inneres der Kamera beschädigt werden und es besteht Brandgefahr.
- Decken Sie die Kamera und den AC-Netzadapter nicht mit einem Tuch oder einer Decke zu und wickeln sie nicht ein. Dadurch kann sich Hitze stauen, wodurch sich das Gehäuse verziehen kann. Außerdem besteht Brandgefahr. Benutzen Sie die Kamera und das Zubehör nur an gut belüfteten Orten.
- Gehen Sie sehr vorsichtig mit der Kamera um und lassen Sie die Kamera nicht an harte Gegenstände stoßen. Dadurch kann die Kamera beschädigt werden.
- Bewegen Sie die Kamera nicht, wenn Sie eingeschaltet ist. (Wenn Sie einen AC-Netzadapter verwenden, schalten Sie erst die Kamera aus und trennen ihn dann von der Netzsteckdose). Wenn Sie die Kamera transportieren, sollten alle Stromund Verbindungskabel von der Kamera abgetrennt werden. Anderenfalls könnten die Kabel beschädigt werden. Außerdem besteht Brand- und Stromschlaggefahr.
- Wenn die Kamera über einen längeren Zeitraum nicht benutzt werden soll (z.B. während eines Urlaubs), sollten Sie sie aus Sicherheitsgründen von der Stromversorgung trennen (Batterie entnehmen und AC-Netzadapter abtrennen). (Wenn Sie einen AC-Netzadapter verwenden, trennen Sie ihn erst von der Kamera und dann aus der Netzsteckdose). Anderenfalls besteht Brandgefahr.
- Verwenden Sie nur Batterien, die für die Benutzung mit dieser Kamera spezifiziert sind. Bei der Verwendung ungeeigneter Batterien können diese platzen oder auslaufen und dadurch nicht nur das Batteriefach verunreinigen sondern auch Feuer oder Verletzungen verursachen.
- Achten Sie beim Einsetzen der Batterien auf die richtige Polung (- und +), damit die Kamera funktioniert. Bei einer falschen Polung können die Batterien platzen oder auslaufen und dadurch nicht nur das Batteriefach verunreinigen sondern auch Feuer oder Verletzungen verursachen.
- Entfernen Sie die Batterien aus der Kamera, wenn diese über einen längeren Zeitraum nicht benutzt werden soll. Anderenfalls können die Batterien auslaufen und nicht nur das Batteriefach verunreinigen sondern auch Feuer oder Verletzungen verursachen. Wenn die Batterien auslaufen sollten, reinigen Sie vorsichtig das Batteriefach und setzen dann eine neue Batterie ein. Waschen Sie sich sorgfältig die Hände, wenn Sie mit der Batterieflüssigkeit in Berührung gekommen sind.

# **INHALT**

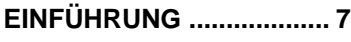

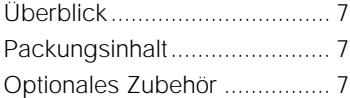

### **LERNEN SIE DIE KAMERA**

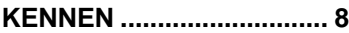

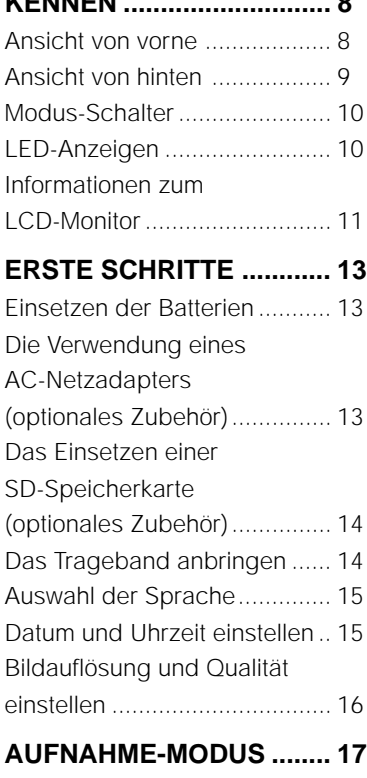

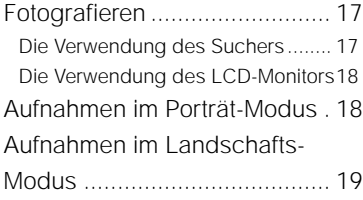

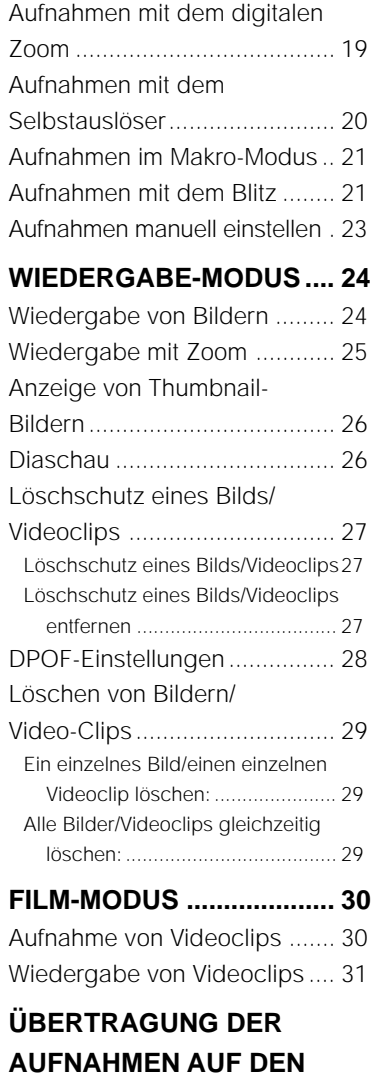

### **COMPUTER....................... 32**

Schritt 1: Installation des USB-Treibers bei Windows ..... 33

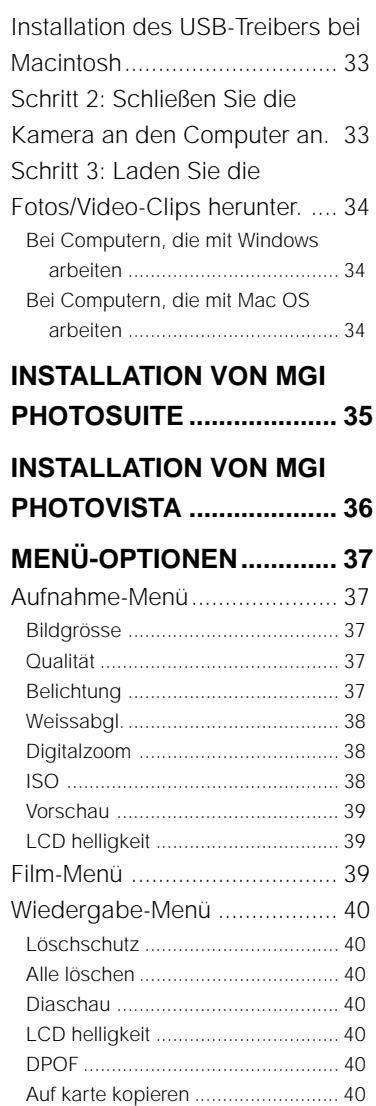

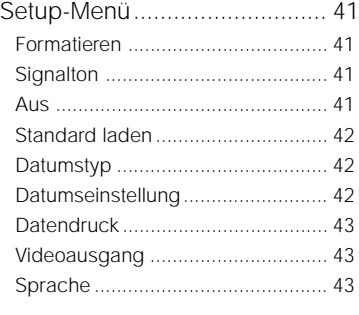

**DIE KAMERA AN ANDERE GERÄTE ANSCHLIESSEN ............... 44 TECHNISCHE DATEN....... 45**

# **EINFÜHRUNG**

# **Überblick**

Diese neue Ditigalkamera liefert Ihnen mit einem 3,3-Megapixel CCD-Imager Bilder von sehr hoher Qualität mit einer Auflösung von 2048x1536. Sie können die Aufnahmen entweder durch den optischen Sucher oder auf dem 1,5" TFT-Farbmonitor arrangieren und sie dort bis ins Detail durchgehen. Ein Sensor für den automatischen Blitz mißt die Lichtbedingungen der Aufnahme und entscheidet, ob ein Blitz zugeschaltet werden soll oder nicht. Mit dieser Funktion werden Ihre Bilder immer genau richtig.

Die Kamera hat einen internen Speicher von 8MB, so daß Sie viele Aufnahmen machen und speichern können, ohne daß Sie eine zusätzliche Speicherkarte benötigen. Wenn Sie jedoch die Speicherkapazität erhöhen (bis zu 256MB) möchten, können Sie eine Speicherkarte einsetzen.

Neben normalen Fotos können Sie auch mit der Videofunktion kurze Videosequenzen aufnehmen. Die auf der Kamera gespeicherten Bilder können über ein USB-Kabel auf den Computer heruntergeladen werden (bei Windows 98 und Mac OS 8.6 ist ein USB-Treiber erforderlich). Die Bilder lassen sich auf dem Computer mit der mitgelieferten Bearbeitungssoftware oder anderen Bildbearbeitungsprogrammen, die Sie bereits haben, verbessern und retouchieren. Verschicken Sie die Bilder als E-Mail, in einem Bericht oder veröffentlichen Sie sie auf einer Website.

Mit der DPOF-Funktion können Sie Ihre Bilder mit Hilfe einer Speicherkarte auf einem DPOF-kompatiblen Drucker ausdrucken lassen.

## **Packungsinhalt**

Packen Sie die Kamera vorsichtig aus und überprüfen die Teile auf Vollständigkeit. Falls Teile fehlen sollten, nicht mit den Angaben übereinstimmen oder beschädigt sind, wenden Sie sich umgehend an den Händler.

- Digitalkamera 
USB-Kabel
- 
- Benutzerhandbuch Trageband
- 
- 
- Videokabel Software-CD
	-
- Kurzanleitung **Weblache** Kameratasche

### **Optionales Zubehör**

- SD-Speicherkarte (bis zu 256MB Speicherkapazität)
- AC-Netzadapter
- 2 Alkali-Batterien Typ AA

# **LERNEN SIE DIE KAMERA KENNEN**

### **Ansicht von vorne**

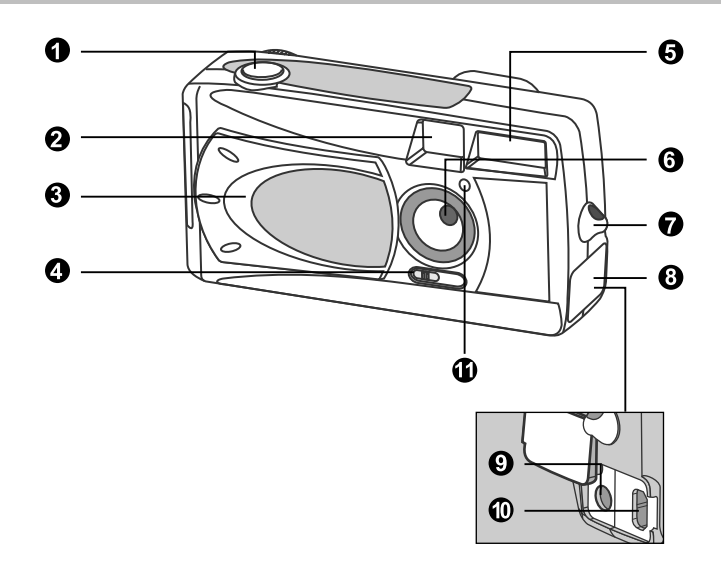

1. Auslöser

- 2. Sucherfenster
- 3. Objektivschutz
- 4. Entfernungsschalter
	- **W** Makro-Modus
	- **Porträt-Modus**
	- Landschafts-Modus
- 5. Blitz
- 6. Objektiv
- 7. Öse für das Trageband
- 8. Anschlußfach
- 9. DC-Eingangsbuchse
- 10. USB-Anschluß
- 11. Selbstauslöseranzeige

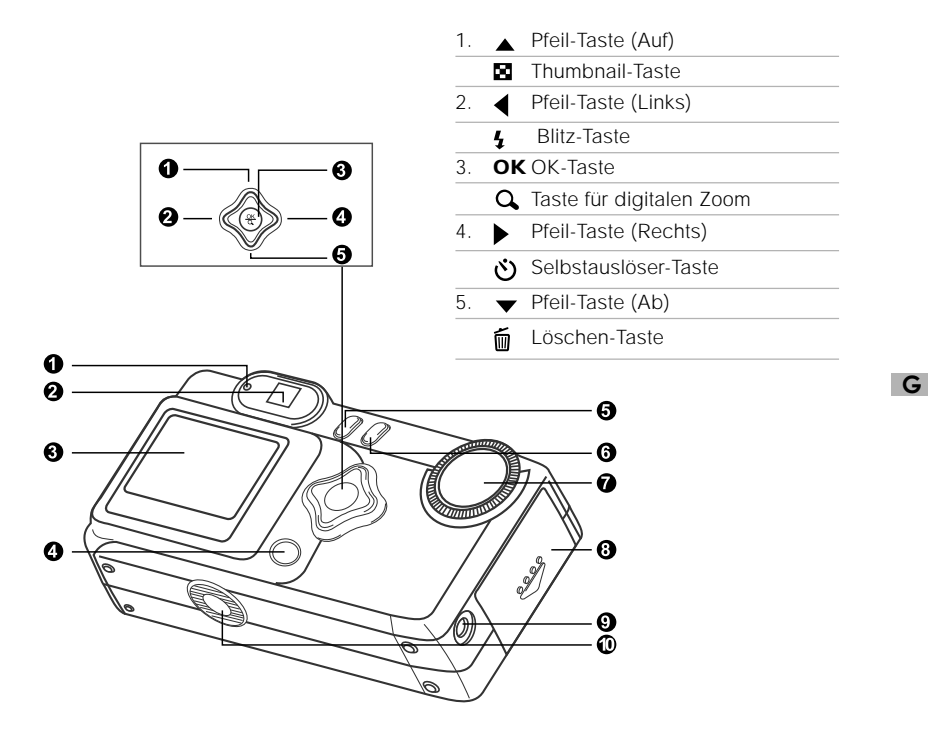

- 1. LED-Anzeige
- 2. Sucher
- 3. LCD-Monitor
- 4. **IOI** Anzeige-Taste
- 5. Menü-Taste
- 6. Ein/Aus-Taste
- 7. Modus-Schalter
- 8. Batterie-/SD-Speicherkartenfach
- 9. VIDEO-Ausgangsbuchse
- 10. Sockel für Stativ

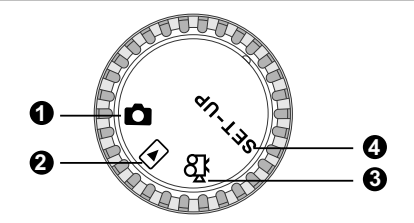

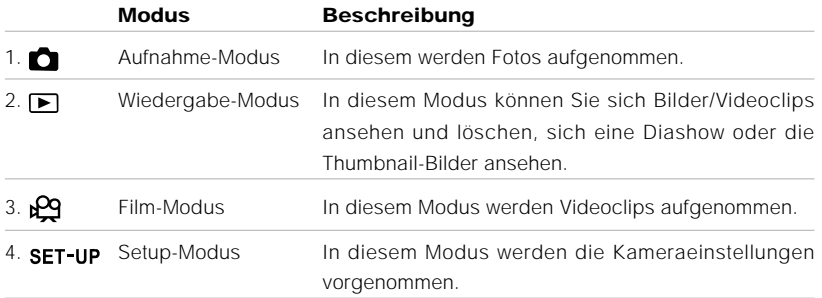

### **LED-Anzeigen**

×

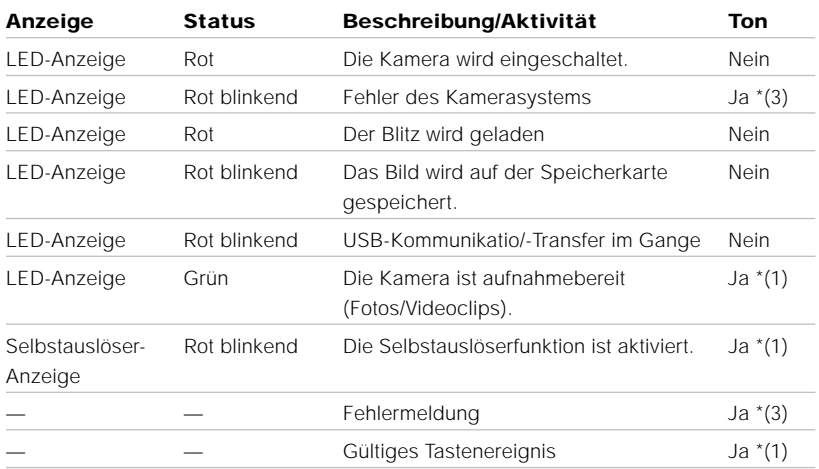

\*(1)Die Kamera gibt einen Signalton ab.

\*(3)Die Kamera gibt drei Signaltöne ab.

### **Informationen zum LCD-Monitor**

Diese Angaben finden Sie auf dem LCD-Monitor bei der Aufnahme von Fotos:

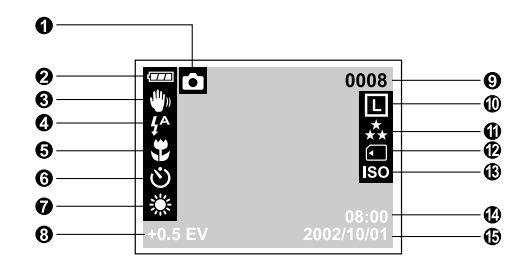

#### **1. Aufnahme-Modus**

#### **2. Batterieladestand**

**Batterie voll Batterie halbvoll** Batterie fast leer

#### **3. Hinweis auf geringe Verschlußzeit**

#### **4. Blitzmodus**

- Automatischer Blitz
- Vorblitz zur Reduzierung des Rote-Augen-Effekts
- Blitz (Ein)
- **G** Blitz Aus

#### **5. Makro-Modus**

#### **6. Selbstauslöser-Modus**

**7. Weißabgleich (keine Anzeige bei automatischem Weißabgleich)**

#### **\*** Tageslicht

- **Bewölkt**
- Sonnenuntergang
- **.** Glühlicht
- **Weonlicht**

**8. Belichtungskorrektur**

#### **9. Anzahl möglicher Aufnahmen (bei der aktuellen Einstellung von Größe und Qualität)**

#### **10.Bildgröße**

- 2048 x 1536 Pixel
- $\overline{\mathsf{m}}$  1024 x 768 Pixel
- $\overline{5}$  640 x 480 Pixel

#### **11.Bildqualität**

- **A** Super fein
- $\star$  Fein
- $\star$  Normal

#### **12.Kartenanzeige**

#### **13.ISO-Empfindlichkeit**

- Auto 100 200
- 400
- **14.Zeit (24-Stunden)**

#### **15.Datum (Jahr-Monat-Tag)**

11

Diese Angaben finden Sie auf dem LCD-Monitor bei der Aufnahme von Videoclips:

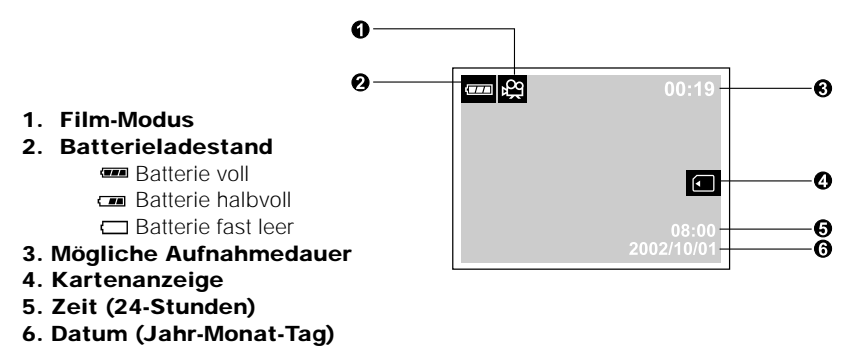

Diese Angaben finden Sie auf dem LCD-Monitor bei der Wiedergabe von Fotos:

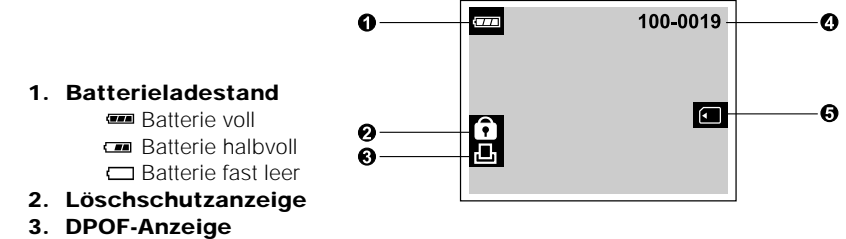

- **4. Ordnernummer und Bildnummer**
- **5. Kartenanzeige**

Diese Angaben finden Sie auf dem LCD-Monitor bei der Wiedergabe von Videoclips:

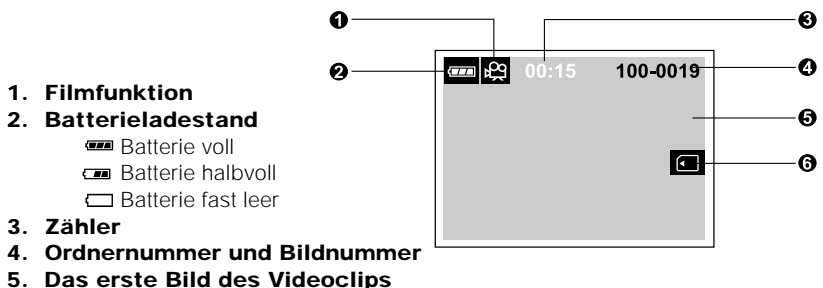

**6. Kartenanzeige**

 **G**

12

# **ERSTE SCHRITTE**

Die Kamera kann entweder mit zwei Batterien des Typs AA (Alkali, Ni-MH) oder über einen AC-Netzadapter (optionales Zubehör) mit Strom versorgt werden. Beim Aufnehmen der Bilder und Videoclips ist es praktisch, die Kamera mit Batteriestrom zu versorgen, die Versorgung über den AC-Netzadapter wird empfohlen bei der Datenübertragung auf den Computer.

### **Einsetzen der Batterien**

- 1. Schalten Sie die Kamera aus.
- 2. Schieben Sie die Batteriefachabdeckung in Richtung des Öffnen-Pfeils.
- 3. Setzen Sie die Batterien richtig gepolt entsprechend der Kennzeichnung (+ und -) in das Fach ein.
- 4. Schließen Sie das Batterie-/SD-Speicherkartenfach.

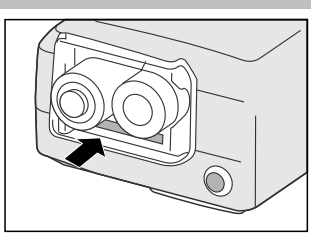

## **ED HINWEIS**

- Wenn die Batterie über einen längeren Zeitraum nicht verwendet wird, sollte sie aus der Kamera genommen werden, um ein Auslaufen und Korrodieren zu vermeiden.
- Verwenden Sie keine Mangan-Batterien.
- Verwenden Sie nur den zwei Batterien desselben Typs und mit derselben Ladung zusammen.
- Benutzen Sie die Kamera nicht in extrem kalten Umgebungen. Dadurch kann die Kamera beschädigt werden. (Diese Arten von Schäden werden nicht von der Garantie abgedeckt).

## **Die Verwendung eines AC-Netzadapters (optionales Zubehör)**

- 1. Schalten Sie die Kamera aus.
- 2. Öffnen Sie das Anschlußfach und schließen Sie das eine Ende des AC-Netzadapters an die DC-Eingangsbuchse der Kamera an.
- 3. Schließen Sie das andere Ende an eine Netzsteckdose an.

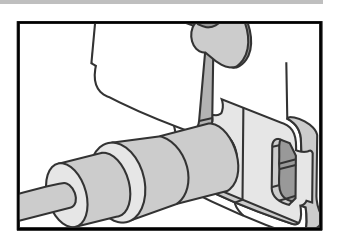

## **HINWEIS**

- Verwenden Sie nur den angegebenen Netzadapter-Typ mit der Kamera. Anderenfalls könnte die Kamera beschädigt werden, wobei diese Schäden nicht von der Garantie abgedeckt werden.
- Damit beim Übertragen der Bilder auf den Computer nicht unerwartet die Stromversorgung unterbrochen wird, weil die Batterien leer sind, sollten Sie für diesen Vorgang einen AC-Netzadapter verwenden.

## **Das Einsetzen einer SD-Speicherkarte (optionales Zubehör)**

Die Kamera verfügt über einen internen Speicher von 8MB, auf dem die aufgenommenen Fotos und Videoclips gespeichert werden können. Sie können die Speicherkapazität jedoch erhöhen, indem Sie eine optionale SD-Speicherkarte einsetzen. Dann können Sie noch mehr Fotos und Videoclips gespeichert werden.

- 1. Schalten Sie die Kamera aus.
- 2. Schieben Sie den Deckel des Batterie-/SD-Speicherkartenfachs in Richtung des Öffnen-Pfeils.
- 3. Setzen Sie die SD-Speicherkarte ein.
	- Die Vorderseite der Speicherkarte (aufgedruckter Pfeil) muß zur Vorderseite der Kamera zeigen.
	- Wenn sich die Karte nicht einsetzen läßt, überprüfen Sie noch einmal die Ausrichtung.
- 4. Schließen Sie das Batterie-/SD-Speicherkartenfach.
	- Wenn Sie die SD-Speicherkarte entnehmen möchten, muß die Kamera ausgeschaltet sein. Öffnen Sie das Batterie-/SD-Speicherkartenfach. Drücken Sie leicht auf den Rand der Speicherkarte, wird diese aus dem Fach gelöst.

## **HINWEIS**

- Damit nicht wertvolle Daten aus Versehen von einer SD-Speicherkarte gelöscht werden, können Sie den Schreibschutzriegel (seitlich der SD-Speicherkarte) in die Sperrposition "LOCK" schieben.
- Damit Daten auf einer SD-Speicherkarte gespeichert, bearbeitet oder gelöscht werden können, muß die Karte wieder entsperrt werden.

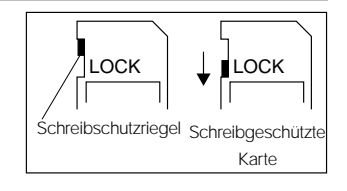

## **Das Trageband anbringen**

#### Damit die Kamera nicht versehentlich herunterfallen kann, ist es ratsam, immer das Trageband zu verwenden.

1. Fädeln Sie zuerst die kleine Schlaufe des Tragebands durch die Öse an der Kamera. Ziehen Sie dann die große Schlaufe durch die kleine Schlaufe, und ziehen Sie diese so weit durch, daß das Trageband fest sitzt.

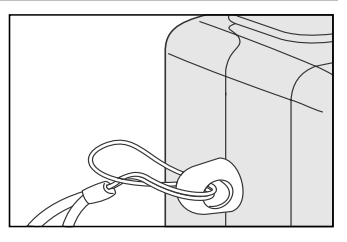

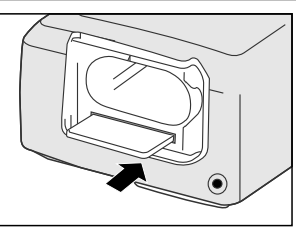

### **Auswahl der Sprache**

Wenn Sie das erste Mal die Kamera einschalten, erscheint das Fenster für die Spracheinstellung. Sie werden aufgefordert eine Sprache für die auf dem LCD-Monitor angezeigten Informationen auszuwählen. Die Sprache des OSD-Menüs (On-Screen Display) wird folgendermaßen eingestellt.

- 1. Wählen Sie mit der Taste  $\triangle$  /  $\blacktriangleright$  eine Sprache aus.
- 2. Bestätigen Sie die Auswahl mit **OK**.

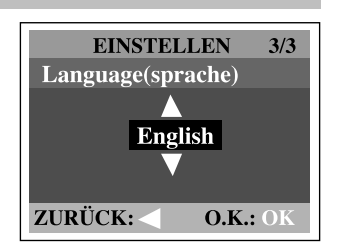

## **HINWEIS**

- Die Spracheinstellung wird auch gespeichert, wenn die Kamera ausgeschaltet wird.
- Es stehen die Sprachen [English], [Français], [Deutsch], [Español], [Portugués], [Italiano], [日本語], [ 繁體中文] und [简体中文] zur Verfügung.

### **Datum und Uhrzeit einstellen**

Das Einstellfenster für das Datum und die Uhrzeit wird angezeigt, wenn:

- Die Kamera das erste Mal eingeschaltet wird (nachdem die Sprache eingestellt wurde)
- Die Kamera nach einer Stromunterbrechung beim Austauschen der Batterien oder beim Abtrennen des AC-Netzadapters.

Wenn das Einstellfenster für das Datum und die Uhrzeit erscheint, gehen Sie folgendermaßen vor. Dieser Schritt kann übersprungen werden, indem Sie auf **OK** drücken.

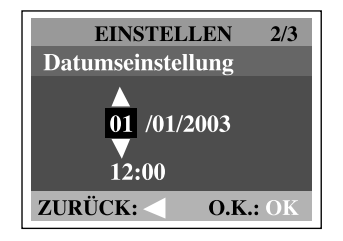

- 1. Geben Sie mit Hilfe der Taste  $\triangle$  /  $\blacktriangledown$  das Jahr, den Monat, den Tag und die Uhrzeit ein. Wenn Sie fertig sind, drücken Sie auf **OK**.
	- Um einen Wert zu erhöhen, müssen Sie auf ▲ / b drücken.
	- Um einen Wert zu verringern, müssen Sie auf  $\rightarrow$  /  $\blacktriangleleft$  drücken.

## **Bildauflösung und Qualität einstellen**

Die Einstellung von Auflösung und Bildqualität bestimmt die Pixelgröße (Abmessung), die Größe der Bilddatei und das Komprimierungsverhältnis der Bilder. Diese Einstellungen haben einen Einfluß auf die Anzahl der Bilder, die im internen Speicher oder auf einer SD-Speicherkarte gespeichert werden können.

Bei einer höheren Auflösung und einer besseren Bildqualität werden bessere fotografische Ergebnisse erzielt, die Dateien verbrauchen aber mehr Speicherplatz. Eine hohe Auflösung und eine gute Qualität werden empfohlen für Bilder, die ausgedruckt werden sollen oder bei denen die Details sehr wichtig sind. Bilder mit niedriger Auflösung/normaler Qualität benötigen weniger Speicher und reichen vollkommen aus, wenn sie per E-Mail oder in einem Bericht versendet oder auf einer Website veröffentlicht werden sollen.

Um die Bildauflösung oder Qualität zu ändern, gehen Sie so vor:

- 1. Drehen Sie den Modus-Schalter auf **O**und schalten Sie die Kamera ein.
- 2. Drücken Sie auf die Taste **Fandlige sich an der** Rückseite der Kamera befindet.
	- Das Aufnahme-Menü erscheint.
- 3. Wählen Sie mit der Taste  $\triangle$  /  $\blacktriangledown$  die Option Bildgröße oder Qualität aus.
- 4. Drücken Sie auf die Taste . Wählen Sie mit der Taste ▲ / ▼ einen Wert für die Bildgröße oder Qualität aus.
- 5. Bestätigen Sie die Einstellung mit **OK**. Um das Menüfenster zu beenden, drücken Sie auf die Taste **El**.

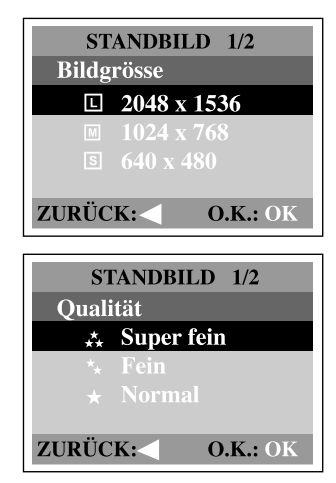

The table below shows the approximate number of shots that you can take at each setting based on 8MB internal memory or an 8MB SD memory card.

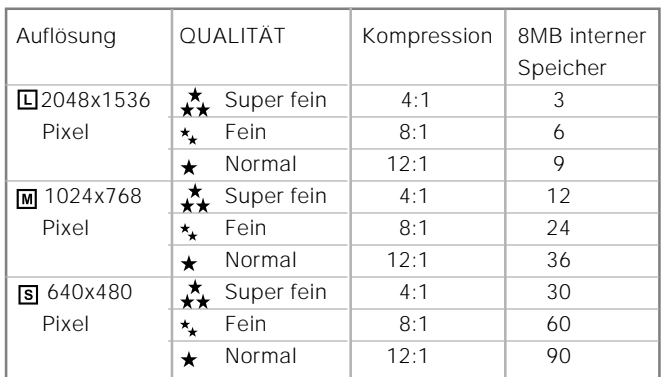

Die oben angeführten Daten zeigen die Ergebnisse von Standardtests. Die tatsächliche Kapazität hängt von den Aufnahmebedingungen und Einstellungen ab.

# **AUFNAHME-MODUS**

## **Fotografieren**

Die Kamera ist sowohl mit einem optischen Sucher als auch einem 1,5" LCD-Monitor ausgestattet, über die Sie die Bilder arrangieren können. Der Vorteil des optischen Suchers liegt im geringeren Stromverbrauch. Wenn die Batterien fast leer sind, sollten Sie nur noch den optischen Sucher verwenden. Über dem LCD-Monitor können Sie die Aufnahmen zwar genau arrangieren und Details überprüfen, er verbraucht aber auch wesentlich mehr Batteriestrom. Bei Makro-Aufnahmen sollten Sie jedoch immer den LCD-Monitor verwenden, um Parallax-Effekte zu vermeiden.

### **Die Verwendung des Suchers**

- 1. Öffnen Sie den Objektivschutz.
- 2. Stellen Sie den Modus-Schalter auf  $\bullet$ .
- 3. Schalten Sie die Kamera ein, indem Sie auf drücken.
- 4. Gestalten Sie das Bild durch den Sucher.
- 5. Drücken Sie auf den Auslöser.
	- Die LED-Anzeige blinkt rot, wenn die Kamera ein Bild verarbeitet.

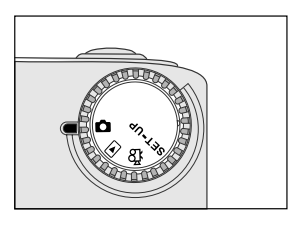

#### **Die Verwendung des LCD-Monitors**

- 1. Öffnen Sie den Objektivschutz.
- 2. Stellen Sie den Modus-Schalter auf  $\Box$ .
- 3. Schalten Sie die Kamera ein, indem Sie auf drücken.
- 4. Schalten Sie den LCD-Monitor ein, indem Sie auf **IOI** drücken.
- 5. Arrangieren Sie das Bild.
- 6. Drücken Sie auf den Auslöser.
	- Die LED-Anzeige blinkt rot, wenn die Kamera ein Bild verarbeitet.

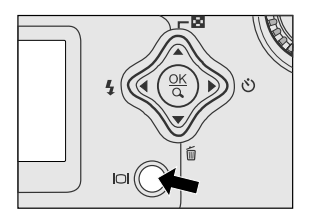

### **HINWEIS**

• Wenn Sie im IOI-Modus wiederholt auf die Taste **D** drücken, ändert sich bei eingeschalteter Vorschau der LCD-Status in zyklischer Reihenfolge. LCD Ein und OSD ➔ LCD Ein ➔ LCD Aus

- Bei sehr starkem Sonnenlicht und sehr hellem Umgebungslicht wird der LCD-Monitor dunkler. Dabei handelt es sich nicht um eine Fehlfunktion.
- Wenn der LCD-Monitor über einen längeren Zeitraum verwendet wird, reduziert sich die Anzahl der möglichen Aufnahmen. Um Batteriestrom zu sparen, und um die Anzahl der möglichen Aufnahmen zu erhöhen, sollten Sie den LCD-Monitor ausschalten und anstatt dessen den optischen Sucher verwenden.
- Bei Makro-Aufnahmen sollten Sie immer den LCD-Monitor verwenden.
- Wenn der digitale Zoom verwendet werden soll, muß der LCD-Monitor eingeschaltet sein.

### **Aufnahmen im Porträt-Modus**

Wenn Sie Fotos im Porträt-Modus machen, wird das fotografierte Objekt sehr scharf, der Hintergrund dagegen sehr unscharf. Der effektive Bereich liegt zwischen 0,9 und 1,9 m.

- 1. Öffnen Sie den Objektivschutz und drehen Sie den Modus-Schalter auf **D**. Schalten Sie dann die Kamera ein.
- 2. Schieben Sie den Fokus-Schalter, der sich an der Vorderseite der Kamera befindet, in die Position  $\triangle$ .
- 3. Arrangieren Sie das Bild.
- 4. Drücken Sie auf den Auslöser.

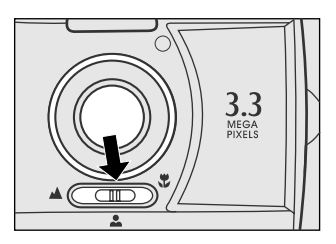

### **Aufnahmen im Landschafts-Modus**

Der Landschafts-Modus ist geeignet für die Aufnahme von Landschaften und wenn sich das Fotoobjekt zwischen 1,9 m und unendlich weit von der Kamera entfernt befindet.

- 1. Öffnen Sie den Objektivschutz und drehen Sie den Modus-Schalter auf **D**. Schalten Sie dann die Kamera ein.
- 2. Schieben Sie den Fokus-Schalter, der sich an der Vorderseite der Kamera befindet, in die Position  $\triangle$
- 3. Arrangieren Sie das Bild.
- 4. Drücken Sie auf den Auslöser.

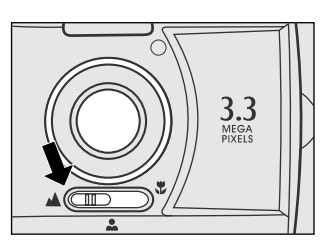

### **Aufnahmen mit dem digitalen Zoom**

Mit dem digitalen Zoom werden die Bilder vergrößert, so daß das Fotoobjekt näher scheint. Beachten Sie aber, daß die Grobkörnigkeit des Bildes mit der Vergrößerung zunimmt. Der die digitale Zoomfunktion ist nur verfügbar, wenn Sie den LCD-Monitor und den digitalen Zoom eingeschaltet haben. Um eine Aufnahme mit dem digitalen Zoom zu machen, müssen Sie so vorgehen:

- 1. Öffnen Sie den Objektivschutz und drehen Sie den Modus-Schalter auf **n** Schalten Sie dann die Kamera ein.
- 2. Schalten Sie den LCD-Monitor ein, indem Sie auf **ini** drücken.
- 3. Drücken Sie auf **OK**, um den 2X-digitalen Zoom zu aktivieren.
	- Auf dem LCD-Monitor erscheint das Symbol 2X .
	- Um die Zoomfunktion abzubrechen. drücken Sie ein zweites Mal auf **OK**.
- 4. Drücken Sie auf den Auslöser, um die Aufnahme des "gezoomten" Bildes zu machen.

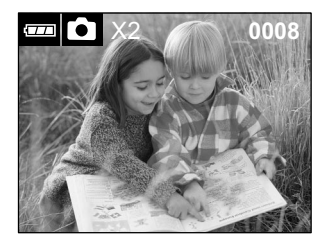

## **HINWEIS**

- Der digitale Zoom läßt sich nur bei einer Auflösung von 2048x1536 Pixeln einstellen. Diese Funktion ist nicht verfügbar bei den Auflösungen 1024x768 Pixel und 640x480 Pixel. Wenn Sie ein "digital vergrößertes" Bild wiedergeben, beträgt die Bildgröße 1024x768 Pixel.
- Je stärker ein Bild vergrößert wird, um so grobkörniger sieht es aus.
- Der digitale Zoom kann nicht im Film-Modus verwendet werden.

### **Aufnahmen mit dem Selbstauslöser**

Die Auslöseverzögerung beim Selbstauslöser beträgt 10 Sekunden. Nachdem der Selbstauslöser durch Drücken des Auslösers aktiviert wurde, blinkt die Selbstauslöserlampe sieben Sekunden lang langsam, die restlichen drei Sekunden schnell. Bei dieser Funktion können Sie sich selbst mit auf dem Foto aufnehmen lassen.

- 1. Befestigen Sie die Kamera auf einem Dreibeinstativ oder stellen Sie sie auf eine stabile Unterlage.
- 2. Öffnen Sie den Objektivschutz und drehen Sie den Modus-Schalter auf **n**. Schalten Sie dann die Kamera ein.
- 3. Drücken Sie auf die Taste .
	- Auf dem LCD-Monitor erscheint das Symbol  $\mathcal{O}$ .
- 4. Arrangieren Sie das Bild.
- 5. Drücken Sie auf den Auslöser.
	- Die Selbstauslöserfunktion ist aktiviert.
- 6. Nach 10 Sekunden nimmt die Kamera das Foto auf.
	- Sie können die Selbstauslöseraufnahme zu einem beliebigen Zeitpunkt wieder abbrechen, indem Sie ein zweites Mal auf den Selbstauslöser drücken.

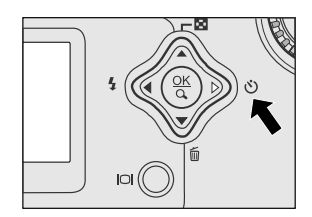

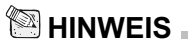

• Sobald die Aufnahme mit der Selbstauslöserfunktion gemacht wurde, wird der Selbstauslösermodus wieder abgeschaltet.

## **Aufnahmen im Makro-Modus**

Im Makro-Modus werden Nahaufnahmen des Fotoobjekts gemacht wie etwa von Blumen oder Insekten. Der effektive Bereich liegt zwischen 0,55 und 0,9 m.

- 1. Öffnen Sie den Objektivschutz und drehen Sie den Modus-Schalter auf n. Schalten Sie dann die Kamera ein.
- 2. Schieben Sie den Fokus-Schalter, der sich an der Vorderseite der Kamera befindet, in die Position .
	- Auf dem LCD-Monitor erscheint das Sym $bol$ .
- 3. Arrangieren Sie das Bild.
- 4. Drücken Sie auf den Auslöser.
	- Um den Makro-Modus zu deaktivieren, müssen Sie den Fokus-Schalter wieder in die Position für den Portrait- oder Landschafts-Modus schieben.

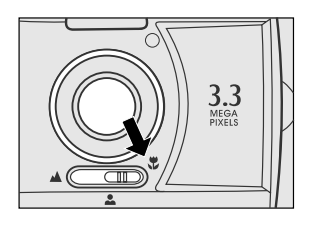

## **HINWEIS**

- Wenn Sie eine Nahaufnahme im Makro-Modus machen, sollten Sie das Bild über den LCD-Monitor arrangieren, um eine Parallaxe zu vermeiden.
- Wenn Sie die Makro-Aufnahme gemacht haben, VERGESSEN SIE NICHT, das Objektiv wieder in die Normalposition zurückzustellen.

### **Aufnahmen mit dem Blitz**

Wenn die Lichtbedingungen eine zusätzliche Lichtquelle erfordern, wird der Blitz automatisch dazugeschaltet. Wählen Sie bei der Aufnahme eines Bildes den Blitzmodus, der in der jeweiligen Situation am geeignetsten ist. Wenn Sie den Blitzmodus ändern, behält die Kamera diesen Modus so lange bei, bis sie ausgeschaltet wird.

- 1. Öffnen Sie den Objektivschutz und drehen Sie den Modus-Schalter auf **n**. Schalten Sie dann die Kamera ein.
- 2. Drücken Sie so oft auf die Taste 4, die sich an der Rückseite der Kamera befindet, bis der gewünschte Blitz-Modus auf dem LCD-Monitor erscheint.
- 3. Arrangieren Sie das Bild und drücken Sie auf den Auslöser.

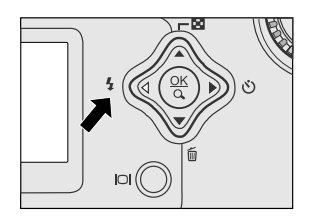

Die Kamera verfügt über vier Blitzmodi: Automatischer Blitz (Standardeinstellung), Vorblitz zur Verringerung des Rote-Augen-Effekts, Blitz Ein und Blitz Aus. Wenn Sie wiederholt auf die Taste  $\frac{1}{4}$  an der Rückseite der Kamera drücken, erscheinen die Blitzmodi in zyklischer Reihenfolge auf dem LCD-Monitor. Die folgende Tabelle hilft Ihnen dabei, den geeigneten Blitzmodus auszuwählen:

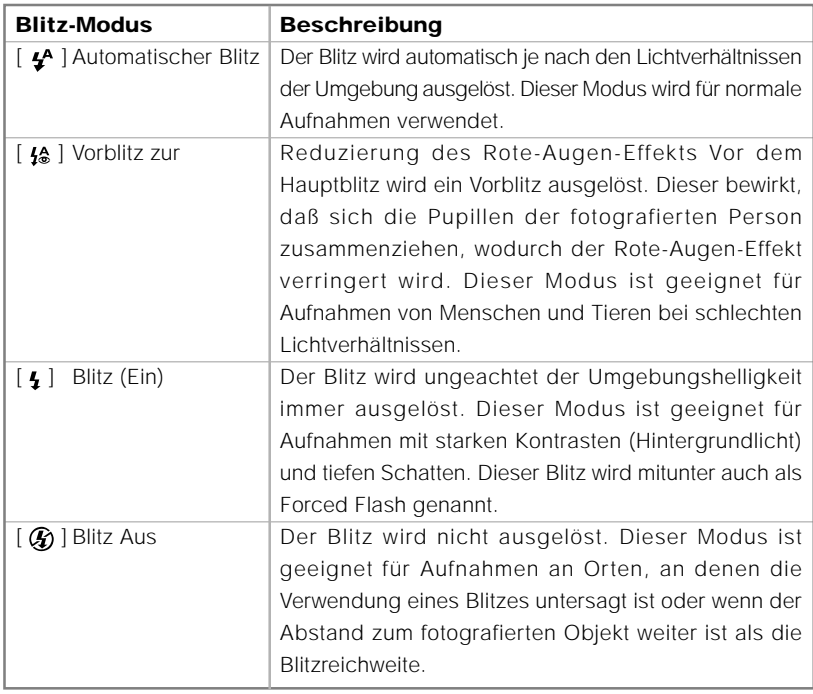

### **Aufnahmen manuell einstellen**

Sie können Belichtungskorrektur, Weißabgleich oder die ISO-Empfindlichkeit für die Aufnahmen auch manuell einstellen. Informationen zu Belichtungskorrektur (EV-Kompensation), Weißabgleich und ISO-Empfindlichkeit finden Sie im Aufnahmemenü unter Belichtung, Weißabgleich und ISO.

Aufnahmen manuell einstellen:

- 1. Öffnen Sie den Objektivschutz und drehen Sie den Modus-Schalter auf **Q**. Schalten Sie dann die Kamera ein.
- 2. Drücken Sie auf die Taste F.
- 3. Wählen Sie mit der Taste  $\triangle$  /  $\blacktriangledown$  den Eintrag Belichtung, Weißabgleich oder ISO aus.
- 4. Drücken Sie auf , um in das Untermenü zu gelangen.
- 5. Ändern Sie die Einstellungen mit der Taste / . Drücken Sie dann auf **OK**.
- 6. Arrangieren Sie das Bild.
- 7. Drücken Sie auf den Auslöser.

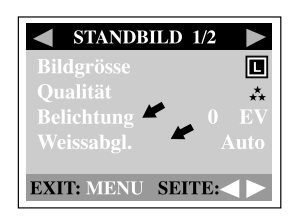

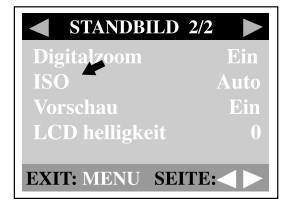

# **WIEDERGABE-MODUS**

Im  $\blacktriangleright$ -Modus können Sie sich die Bilder anzeigen lassen, sie vergrößern oder löschen, Videoclips wiedergeben oder eine Diashow starten. Im Wiedergabe-Modus können Sie sich die Bilder auch als Thumbnails anzeigen lassen, mit denen Sie die Bilder schnell überfliegen können.

### **Wiedergabe von Bildern**

Da das Objektiv nicht für die Wiedergabe der Bilder benötigt wird, müssen Sie dazu das Objektiv nicht öffnen. Dadurch bleibt während der Wiedergabe das Kameraobjektiv geschützt.

- 1. Drehen Sie den Modus-Schalter auf **E**und schalten Sie die Kamera ein.
- 2. Mit der Taste /  $\blacktriangleright$  wählen Sie das Bild aus, das Sie sich ansehen möchten.
	- Um das vorhergehende Bild anzuzeigen, drücken Sie auf die Taste 4.
	- Um das nächste Bild anzuzeigen, drücken Sie auf die Taste .
	- Drücken Sie auf die Taste | OI, werden Informationen über die Aufnahme wie Bildgröße, ISO-Empfindlichkeit, TV, AV, Datum.

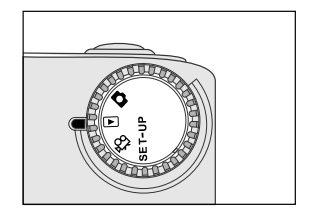

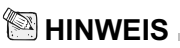

- Wenn sich im internen Speicher und auf der Speicherkarte keine Bilder befinden, erscheint auf dem LCD-Monitor die Meldung " $\mathbb O$  Kein bild!".
- Sie können sich die Bilder auch auf einem TV-Bildschirm anzeigen lassen. Schließen Sie ein Ende des Videokabels an die Videoausgangsbuchse der Kamera an, das andere Ende an den Videoeingang des Fernsehgeräts. Drehen Sie den Modus-Schalter auf D, und schalten Sie dann das Fernsehgerät und die Kamera ein.

### **Wiedergabe mit Zoom**

Während der Wiedergabe der Bilder können Sie einen bestimmten Bereich vergrößern. Dadurch können Sie auch Details der Aufnahme sehen.

- 1. Drehen Sie den Modus-Schalter auf **□** und schalten Sie die Kamera ein.
- 2. Mit der Taste / b wählen Sie das Bild aus, das Sie sich ansehen möchten.
- 3. Wenn Sie auf **OK** drücken, wird das Bild vergrößert.
	- Wenn Sie einmal auf **OK** drücken, wird das Bild zweifach vergrößert. Drücken Sie noch einmal darauf, wird es vierfach vergrößert.
- 4. Wenn Sie sich einen anderen Bereich des vergrößerten Bilds ansehen möchten, drücken Sie auf die Taste  $\triangle$  /  $\blacktriangledown$  /  $\blacktriangle$  /  $\blacktriangleright$ .
- 5. Um aus der vierfachen Vergrößerung die Normalgröße wiederherzustellen, drücken Sie ein weiteres Mal auf **OK**.

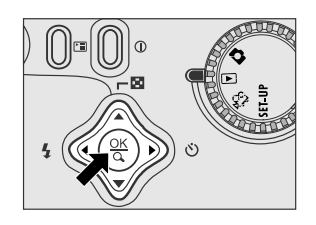

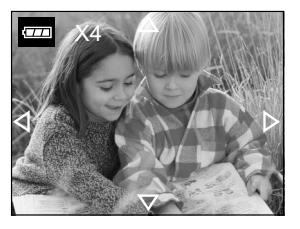

### **Anzeige von Thumbnail-Bildern**

Mit dieser Funktion können Sie auf dem LCD-Monitor neun Thumbnail-Bilder gleichzeitig anzeigen lassen, so daß sie einfacher nach einem Bild suchen können.

- 1. Drehen Sie den Modus-Schalter den entsprechenden Modus und schalten Sie die Kamera ein.
- 2. Drücken Sie auf die Taste **N** 
	- Neun Thumbnail-Bilder werden auf dem LCD-Monitor angezeigt (vorausgesetzt, es befinden sich neun oder mehr aufnahmen im Speicher).
	- Wenn Sie sich ein Bild in Normalgröße ansehen möchten, wählen Sie es mit der Taste  $\blacktriangle$  /  $\blacktriangledown$  /  $\blacktriangle$  /  $\blacktriangleright$  aus und drücken dann auf **OK**.

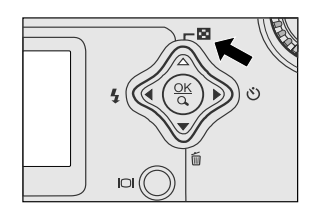

### **Diaschau**

 **G**

Mit der Diaschau-Funktion können Sie die Bilder automatisch nacheinander als Diaschau anzeigen lassen. Diese Funktion ist sehr nützlich und auch unterhaltsam z. B. beim Durcharbeiten der Bilder oder bei Präsentationen.

- 1. Drehen Sie den Modus-Schalter auf **E**und schalten Sie die Kamera ein.
- 2. Drücken Sie auf die Taste Fanten wählen Sie mit Hilfe der Taste ▲ / ▼ die Option Diaschau aus.
- 3. Drücken Sie auf die Taste .
- 4. Stellen Sie mit der Taste  $\triangle$  /  $\blacktriangledown$  das Intervall ein. Drücken Sie dann auf **OK**.
	- Die Diashow wird gestartet. Dabei werden die Bilder nacheinander im eingestellten Intervall auf dem LCD-Monitor angezeigt.
	- Um die Diashow-Wiedergabe zu beenden, drücken Sie auf die Taste (/).

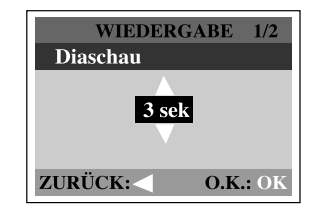

### **HINWEIS**

• Das Intervall für die Diaschau-Wiedergabe können Sie zwischen 1 und 9 Sekunden in Schritten von 2 Sekunden festlegen.

### **Löschschutz eines Bilds/Videoclips**

Sie können ein beliebiges Bild/Videoclip mit der Löschschutz-Funktion im Wiedergabe-Menü vor dem versehentlichen Löschen schützen. Gehen Sie dazu so vor:

### **Löschschutz eines Bilds/Videoclips**

- 1. Drehen Sie den Modus-Schalter auf **►** und schalten Sie die Kamera ein.
	- Dei zuletzt gemachte Aufnahme eines Fotos/Videoclips wird auf dem LCD-Monitor angezeigt.
- 2. Mit der Taste (/ ▶ wählen Sie das Bild/den Videoclip aus, den Sie schützen möchten.
- 3. Drücken Sie auf die Taste . Wählen Sie mit der Taste ▲ / ▼ die Option Löschschutz aus.
- 4. Drücken Sie auf die Taste . Wählen Sie mit der Taste ▲ / ▼ die Option Ein Bild. Drücken Sie dann auf die Taste
	- Wenn Sie alle Bilder schützen möchten. müssen Sie hier die Option Alle Bilder wählen.
- 5. Wählen Sie mit der Taste  $\triangle$  /  $\blacktriangledown$  die Option Sperren, und drücken Sie dann auf **OK**.
	- Wenn ein Bild/Videoclip geschützt ist, erscheint das Schutzsymbol auf diesem Bild/Videoclip.

### **Löschschutz eines Bilds/Videoclips entfernen**

- 1. Führen Sie die oben unter 1 bis 4 beschriebenen Schritte zum "Löschschutz eines Bilds/Videoclips" aus.
- 2. Wählen Sie mit der Taste  $\triangle$  /  $\blacktriangledown$  die Option Freigabe, und drücken Sie dann auf **OK**.

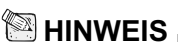

• Verwenden Sie die Formatierungsfunktion, um ein geschütztes Bild/Videoclip zu löschen. Weiter Informationen zum Formatieren finden Sie unter Formatieren im Setup-Menü.

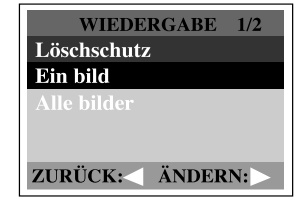

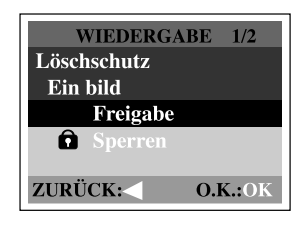

### **DPOF-Einstellungen**

Mit der DPOF-Funktion können Sie Druckinformationen auf der Speicherkarte speichern. Mit DPOF können Sie festlegen, welches Bild in welcher Anzahl gedruckt werden soll. Stecken Sie die Speicherkarte in einem Drucker mit DPOF-Funktion, der SD-Speicherkarten unterstützt. Der DPOF-/Kartenkompatible Drucker liest die auf der Speicherkarte gespeicherten Informationen und druckt die Bilder wie festgelegt aus.

So wird die DPOF-Funktion eingestellt:

- 1. Drehen Sie den Modus-Schalter auf **E**und schalten Sie die Kamera ein.
- 2. Drücken Sie auf die Taste Fal Wählen Sie mit der Taste  $\triangle$  /  $\blacktriangledown$  DPOF aus.
- 3. Drücken Sie auf die Taste . Wählen Sie mit der Taste  $\triangle$  /  $\blacktriangledown$  eine Option aus.
- 4. Drücken Sie auf die Taste . Ändern Sie die Einstellungen mit der Taste ▲ / ▼. Drücken Sie dann auf **OK**.
	- Auf dem Bild, für das die DPOF-Funktion eingestellt wurde, erscheint das DPOF-Symbol.

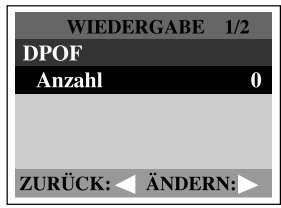

Das DPOF-Menü: [Anzahl] : Anzahl der Bilder von 0-9

### **Löschen von Bildern/Video-Clips**

Wenn Sie ein einzelnes Bild/Videoclip löschen möchten, verwenden Sie die Taste  $\frac{2}{10}$ , die sich an der Rückseite der Kamera befindet. Wenn Sie alle Bilder/Videoclips gleichzeitig löschen möchten, gehen Sie zur Option Alle löschen im Wiedergabe-Menü.

### **Ein einzelnes Bild/einen einzelnen Videoclip löschen:**

- 1. Drehen Sie den Modus-Schalter auf <sub>[11]</sub> und schalten Sie die Kamera ein.
- 2. Wählen Sie mit der Taste (/ ein Bild/Videoclip aus. Drücken Sie dann auf die Taste m.
- 3. Wenn die Löschen-Meldung erscheint, wählen Sie mit der Taste (/ b die Option [Ja] und drücken dann auf **OK**.
	- Das nächste Bild/der nächste Videoclip erscheint.
	- Wenn Sie den Löschvorgang abbrechen möchten, wählen Sie [Nein].
- 4. Fahren Sie für alle Bilder, die gelöscht werden sollen, ebenso fort. Wenn alle Bilder gelöscht wurden, erscheint die Meldung  $[$  Kein Bild !]. Um dieses Fenster zu verlassen, drehen Sie den Modus-Schalter auf einen anderen Modus.

### **Alle Bilder/Videoclips gleichzeitig löschen:**

- 1. Drehen Sie den Modus-Schalter auf <sub>[5]</sub> und schalten Sie die Kamera ein.
- 2. Drücken Sie auf die Taste Faudie sich an der Rückseite der Kamera befindet.
- 3. Wählen Sie mit der Taste  $\triangle$  /  $\blacktriangledown$  die Option Alle löschen aus.
- 4. Drücken Sie auf die Taste
- 5. Wählen Sie mit der Taste ▲ / ▼ die Option [Ja], und drücken Sie dann auf **OK**.
	- Der Fortschritt des Löschvorgangs wird auf einem Fortschrittsbalken angezeigt. Ist dieser abgeschlossen, erscheint die Meldung  $[$  C Kein Bild!]. Um dieses Fenster zu verlassen, drehen Sie den Modus-Schalter auf einen anderen Modus.

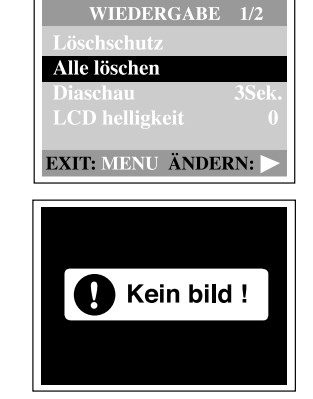

 $1/2$ 

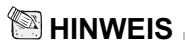

• Wenn Sie die Bilder oder Videoclips aus dem internen Speicher der Kamera löschen möchten, müssen Sie vorher die Speicherkarte entnehmen. Anderenfalls werden die Bilder und Videoclips entfernt, die sich auf der SD-Speicherkarte befinden.

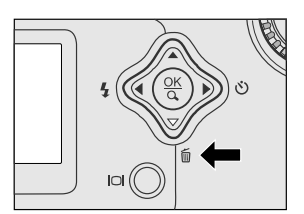

# **FILM-MODUS**

### **Aufnahme von Videoclips**

Bei der Videofunktion können Sie kurze Videosequenzen mit einer Auflösung von 320 x 240 Pixeln aufnehmen.

- 1. Öffnen Sie den Objektivschutz und drehen Sie den Modus-Schalter auf  $\mathbb{Q}$ . Schalten Sie dann die Kamera ein.
	- Auf dem LCD-Monitor wird die mögliche Aufnahmedauer angezeigt.
- 2. Die Videoaufnahme wird gestartet, indem Sie auf den Auslöser drücken.
	- Während der Aufnahme des Videoclips wird die abgelaufene Zeit auf dem LCD-Monitor angezeigt.
	- Um die Aufnahme zu beenden, drücken Sie ein zweites mal auf den Auslöser drücken.

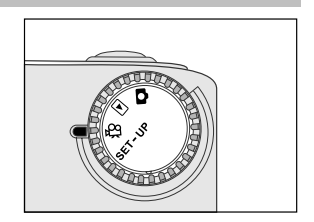

## **ELEMBRICATE**

- Im Film-Modus können Auflösung/Qualität nicht eingestellt und die Selbstauslöser-Funktion nicht aktiviert werden.
- Im Film-Modus wird der Blitz-Modus automatisch auf [Aus] gestellt.

### **Wiedergabe von Videoclips**

Wenn Sie sich einen gespeicherten Videoclip ansehen möchten, gehen Sie so vor:

- 1. Drehen Sie den Modus-Schalter auf **D**und schalten Sie die Kamera ein.
- 2. Mit den Tasten  $\blacktriangleleft$  / wählen Sie den Videoclip aus, den Sie sich ansehen möchten.
- 3. Mit **OK** wird der Videoclip gestartet.
	- Die Wiedergabe kann beliebig durch Drücken auf OK unterbrochen werden.
	- Um die Wiedergabe zu stoppen, drücken Sie auf die Taste  $\langle / \rangle$ .

Wenn Sie während der Wiedergabe auf OK oder auf die Taste (/ bdrücken, ändert sich der Status wie folgt:

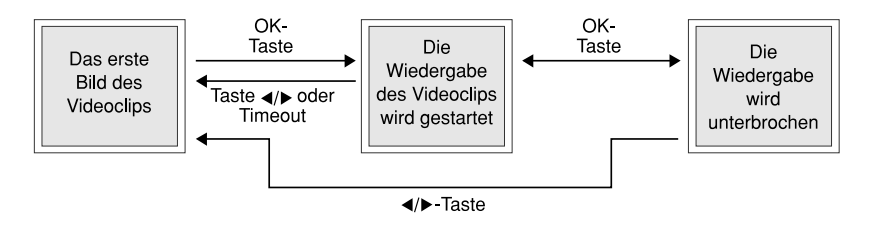

## **HINWEIS**

- Während der Wiedergabe eines Videoclips kann die Zoom-Funktion nicht aktiviert werden.
- Für die Wiedergabe eines Videoclips auf dem Computer ist es empfehlenswert, das Programm "Quick Time Player" zu verwenden. Dieses Programm ist kostenlos auf der Website erhältlich, und es ist kompatibel für Mac- und Windowssysteme. Wie Quick Time Player bedient wird, finden Sie in der dazugehörigen Online-Hilfe.

# **ÜBERTRAGUNG DER AUFNAHMEN AUF DEN COMPUTER**

Schauen Sie sich Ihre Bilder/Videoclips zusammen mit Ihrer Familie an, versenden Sie sie als E-Mail oder stellen Sie sie ins Internet. Zuvor müssen Sie jedoch die Kamera mit einem USB-Kabel mit einem Computer verbinden und die Fotos/Videoclips auf den Computer übertragen.

Um Bilder/Videoclips von der Kamera auf den Computer zu übertragen, gehen Sie folgendermaßen vor.

**Schritt 1:** Installieren Sie den USB-Treiber

**Schritt 2:** Schließen Sie die Kamera an den Computer an.

**Schritt 3:** Laden Sie die Fotos/Video-Clips herunter.

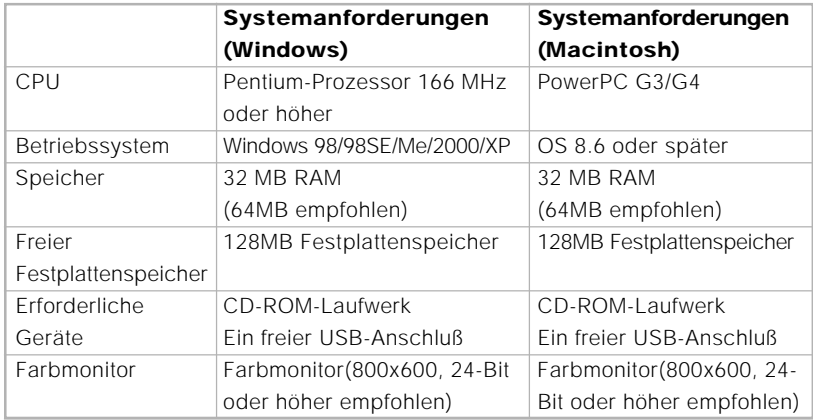

### **Schritt 1: Installation des USB-Treibers bei Windows**

Der auf der CD-ROM mitgelieferte USB-Treiber ist nur für Windows 98 vorgesehen. Bei Windows 2000/ME/XP ist keine Treiberinstallation notwendig.

- 1. Legen Sie die mit der Kamera mitgelieferte CD-ROM in das CD-ROM-Laufwerk ein. Das Willkommen-Fenster erscheint.
- 2. Klicken Sie auf "USB-Treiber installieren". Befolgen Sie die Anweisungen auf dem Bildschirm, um die Installation durchzuführen. Wenn die Installation des USB-Treibers abgeschlossen ist, starten Sie den Computer neu.

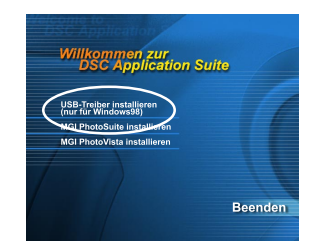

### **Installation des USB-Treibers bei Macintosh**

Wenn Sie mit Mac OS 8.6 arbeiten, müssen Sie einen USB-Treiber installieren. Bei Mac OS 9.0 oder höheren Versionen erkennt der Computer automatisch die Kamera und lädt die eigenen USB-Treiber.

- 1. Legen Sie die mit der Kamera mitgelieferte CD-ROM in das CD-ROM-Laufwerk ein.
- 2. Klicken Sie doppelt auf "Digital Camera Driver Installer".
- 3. Wählen Sie "Installationsverzeichnis" und klicken Sie auf "Installieren" .
- 4. Befolgen Sie die Anweisungen auf dem Bildschirm, um die Installation durchzuführen, und starten Sie dann den Computer neu.

### **Schritt 2: Schließen Sie die Kamera an den Computer an.**

- 1. Schließen Sie ein Ende des USB-Kabels an einen freien USB-Anschluß des Computers an.
- 2. Schließen Sie das andere Ende des USB-Kabels an den USB-Anschluß der Kamera an.
- 3. Schalten Sie die Kamera ein.
- 4. Im Fenster "Arbeitsplatz" finden Sie einen neuen "austauschbaren Datenträger". Die gespeicherten Fotos/Videoclips befinden sich in einem Ordner auf diesem "austauschbaren Datenträger". Wenn Sie mit Mac arbeiten, klicken Sie doppelt auf das Laufwerk "Unbenannt" auf dem Schreibtisch.

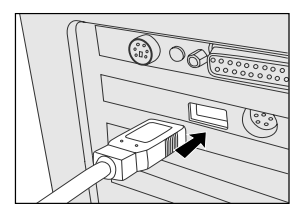

## **Schritt 3: Laden Sie die Fotos/Video-Clips herunter.**

Wenn die Kamera eingeschaltet und mit dem Computer verbunden ist, wird sie wie ein Laufwerk behandelt. Sie können die Fotos/Videoclips herunterladen, indem Sie sie vom "austauschbaren Datenträger" (bei Macintosh "Unbenannt") auf die Festplatte oder ein anderes Speichermedium kopieren.

### **Bei Computern, die mit Windows arbeiten**

Klicken Sie doppelt auf "austauschbarer Datenträger", um diesen zu öffnen. Mit einem Doppelklick wird der Ordner geöffnet, in dem sich die Aufnahmen der Bilder und Videoclips befinden. Markieren Sie die Bilder/Videoclips und wählen Sie aus dem Menü "Bearbeiten" die Option "Kopieren". Öffnen Sie das Zielverzeichnis und wählen aus dem Menü "Bearbeiten" die Option "Einfügen".

### **Bei Computern, die mit Mac OS arbeiten**

Öffnen Sie das Fenster "Unbenannt" sowie die Festplatte oder ein anderes Zielverzeichnis. Verschieben Sie die Bilddateien mit der Funktion Drag-and-Drop von der Kamera in das Zielverzeichnis.

## **HINWEIS**

• Es wird empfohlen, bei der Übertragung von Bildern/Videoclips auf den Computer den AC-Netzadapter zu verwenden. Anderenfalls könnte der Batteriestrom ausgehen und die Stromversorgung unterbrochen werden.

# **INSTALLATION VON MGI PHOTOSUITE**

MGI PhotoSuite ist einn sehr benutzerfreundliches Bildbearbeitungsprogramm. Mit PhotoSuite können Sie die Bilder ganz einfach retouchieren, neu zusammenstellen und sortieren. Dieses Programm enthält eine Reihe von Schablonen für Bilderrahmen, Geburtstagskarten, Kalender und vieles mehr. Machen Sie Ihre Aufnahmen und probieren Sie dieses erstaunliche Programm aus.

So wird MGI PhotoSuite installiert:

- 1. Legen Sie die mit der Kamera mitgelieferte CD-ROM in das CD-ROM-Laufwerk ein. Das Willkommen-Fenster erscheint.
- 2. Klicken Sie auf "MGI PhotoSuite installieren". Befolgen Sie die Anweisungen auf dem Bildschirm, um die Installation durchzuführen.

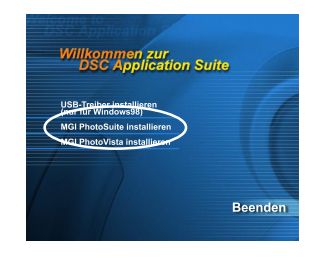

# **ED HINWEIS**

- Informationen zur Verwendung von MGI PhotoSuite beim Bearbeiten und Retouchieren der Bilder finden Sie in der dazugehörigen Online-Hilfe.
- Wenn Sie Windows 2000/XP verwenden, müssen Sie bei der Installation von MGI PhotoSuite mit einem Administrator-Account angemeldet sein.
- PhotoSuite wird nicht von Mac unterstützt.

# **INSTALLATION VON MGI PHOTOVISTA**

MGI PhotoVista ist ein benutzerfreundliches Programm, mit dem Sie im Handumdrehen spektakuläre 360°-Panoramabilder erstellen. Wenn Sie sich diese Panoramas ansehen, haben Sie das Gefühl, in eine absolut realistische Welt einzutauchen. PhotoVista fügt schnell und automatisch die Bilder zusammen, und mit der bedienungsfreundlichen Benutzeroberfläche können selbst Neulinge innerhalb weniger Minuten großartige Ergebnisse erzeugen.

So wird MGI PhotoVista installiert:

- 1. Legen Sie die mit der Kamera mitgelieferte CD-ROM in das CD-ROM-Laufwerk ein. Das Willkommen-Fenster erscheint.
- 2. Klicken Sie auf "MGI PhotoVista installieren". Befolgen Sie die Anweisungen auf dem Bildschirm, um die Installation durchzuführen.

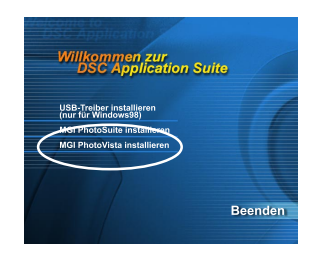

## **EXAMPLES**

- Informationen zur Verwendung von MGI PhotoVista beim Erstellen von 360°-Panoramabildern finden Sie in der dazugehörigen Online-Hilfe.
- Wenn Sie Windows 2000/XP verwenden, müssen Sie bei der Installation von MGI PhotoVista mit einem Administrator-Account angemeldet sein.
- PhotoVista wird nicht von Mac unterstützt.

# **MENÜ-OPTIONEN**

### **Aufnahme-Menü**

Im Aufnahme-Menü können Sie eine Bildgröße, Bildqualität und die ISO-Empfindlichkeit einstellen. Ebenso können Sie hier die Belichtung, den Weißabgleich oder die LCD-Helligkeit einstellen. Aktivieren Sie hier auch den digitalen Zoom oder die Vorschau-Funktion. Um das Aufnahme-Menü zu öffnen, drehen Sie den Modus-Schalter auf **D**und drücken dann auf die Taste F. Wählen Sie die Menü-Option mit der Taste  $\triangle$  / $\blacktriangledown$  aus.

### **Bildgrösse**

Weitere Informationen zur Einstellung der Bildgröße finden Sie unter "Bildauflösung und Qualität einstellen".

### **Qualität**

Weitere Informationen zur Einstellung der Qualität finden Sie unter "Bildauflösung und Qualität einstellen".

#### **Belichtung**

Die Belichtung wird für jede Aufnahme von der Kamera automatisch eingestellt. Ist das Aufnahmeobjekt jedoch zu dunkel oder zu hell, regelt die Kamera die Helligkeit, damit das Aufnahmeobjekt dann entsprechend anzupassen. Diesen Vorgang nennt man Belichtungskorrektur. Der Belichtungswert der Kamera kann von –1,8 bis +1,8EV eingestellt werden. Um einen Wert für die Belichtungskorrektur manuell einzustellen, drücken Sie zunächst auf die Taste . Verändern Sie dann entsprechend der Anforderungen den Wert mit Hilfe der Tasten  $\blacktriangle$  und  $\nabla$  Drücken Sie dann auf **OK**.

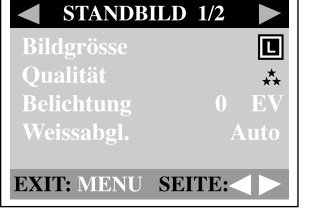

 **G**

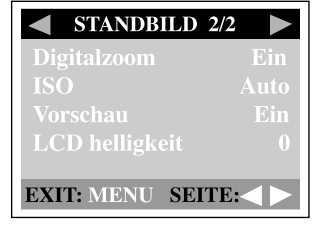

#### **Art der Aufnahmeobjekte und einzustellende Werte Positive (+) Korrektur**

- Aufnahmen von gedrucktem Text (schwarze Zeichen auf weißem Papier)
- Gegenlichtporträts
- Sehr helle Landschaften (z.B. Schneefelder) und stark spiegelnde Gegenstände
- Aufnahmen, die größtenteils aus Himmel bestehen

#### **Negative (-) Korrektur**

- Mit Spotlicht bestrahlte Aufnahmeobjekte, insbesondere bei dunklen Hintergründen
- Aufnahmen von gedrucktem Text (schwarze Zeichen auf weißem Papier)
- 37 Landschaftsaufnahmen mit geringer Spiegelung, z.B. Aufnahmen von grünem oder dunklem Blätterwerk

### **Weissabgl.**

Der Weißabgleich wird für jede Aufnahme von der Kamera automatisch eingestellt. Die Aufnahmen fallen aber bei unterschiedlichen Lichtbedingungen (Tageslicht, bewölkter Himmel, Sonnenuntergang, Glühlicht, Neonlicht) immer anders aus. Die Kamera kann nicht wie das menschliche Auge die verschiedenen Lichtarten unterscheiden und sich entsprechend anpassen (Lichttemperaturen). Bei bestimmten Lichtverhältnissen können auf den Aufnahmen ungewollte Schattenbildungen auftreten. In diesem Fall können Sie den Weißabgleich ändern, indem Sie bestimmte Lichtverhältnisse (Temperatur) vorgeben, die für die Aufnahme am geeignetsten sind. Um den Weißabgleich einzustellen, drücken Sie erst auf die Taste . Wählen Sie mit der Taste ▲ / ▼ eine geeignete Option aus. Drücken Sie dann auf OK.

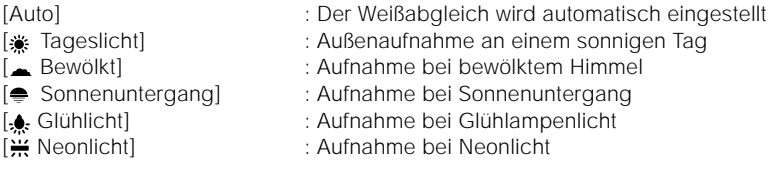

#### **Digitalzoom**

Um Aufnahmen mit dem digitalen Zoom zu machen, müssen Sie zunächst die Digitalzoom-Funktion aktivieren. Um diese Option zu aktivieren, drücken Sie zunächst auf ►. Wählen Sie mit der Taste ▲ / ▼ die Option [Ein], und drücken Sie dann auf OK.

#### **ISO**

Die ISO-Empfindlichkeit bestimmt die Lichtempfindlichkeit. Je höher die ISO-Zahl ist, um so lichtempfindlicher ist die Kamera. Wenn Sie in einer dunklen Umgebung ein sich schnell bewegendes Objekt aufnehmen, müssen Sie eine hohe Zahl wählen. Für eine hohe Aufnahmequalität benötigen Sie eine niedrige Einstellung. Um die ISO-Geschwindigkeit einzustellen, drücken Sie erst auf die Taste . Wählen Sie mit der Taste ▲ / ▼ eine geeignete Option aus. Drücken Sie dann auf OK.

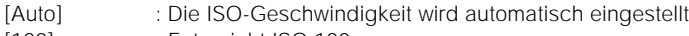

- [100] : Entspricht ISO 100
- [200] : Hochempfindliche Aufnahme, entspricht ISO 200
- [400] : Hochempfindliche Aufnahme, entspricht ISO 400

#### **Vorschau**

Wenn Sie die Vorschau-Funktion aktiviert haben, können Sie sich ein Bild gleich nach der Aufnahme als Vorschau ansehen. Nach der kurzen Vorschau kehrt die Kamera automatisch wieder in den  $\bigcap$ -Modus zurück. Um die Vorschau zu aktivieren, müssen Sie zuerst auf die Taste  $\blacktriangleright$  drücken. Wählen Sie mit der Taste  $\blacktriangle / \blacktriangleright$  die Option [Ein], und drücken Sie dann auf **OK**.

### **LCD helligkeit**

Mit dieser Option können Sie die Helligkeit des LCD-Monitors einstellen. Um die Helligkeit des LCD-Monitors einzustellen, drücken Sie erst auf die Taste . Verändern Sie dann entsprechend der Anforderungen den Wert für die LCD-Helligkeit mit Hilfe der Tasten ▲ und ▼. Drücken Sie dann auf OK.

### **Film-Menü**

Im Film-Menü können Sie Belichtung, Weißabgleich, ISO-Empfindlichkeit und LCD-Helligkeit einstellen. Um das Film-Menü zu öffnen, drehen Sie den Modus-Schalter auf po und drücken dann auf die Taste ... Wählen Sie die Menü-Option mit der Taste  $\triangle$  /  $\blacktriangledown$  aus. Weitere Informationen zu Belichtung, Weißabgleich, ISO oder LCD-Helligkeit finden Sie in der entsprechenden Beschreibung im Abschnitt Aufnahme-Menü.

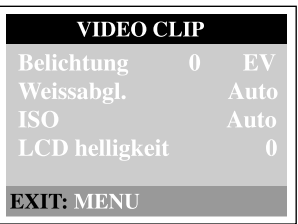

### **Wiedergabe-Menü**

Im Wiedergabe-Menü können Sie mit der Kamera eine Diaschau präsentieren oder die Bilder vom internen Speicher auf eine Speicherkarte laden. Hier können Sie die Bilder auch mit einem Löschschutz versehen und einzeln oder insgesamt löschen und die LCD-Helligkeit einstellen. Um das Wiedergabe-Menü zu öffnen, drehen Sie den Modus-Schalter auf **D**und drücken dann auf die Taste ra Wählen Sie die Menü-Option mit der Taste  $\triangle$  /  $\blacktriangleright$  aus.

### **Löschschutz**

Lesen Sie unter "Löschschutz eines Bilds/Videoclips" im Abschnitt WIEDERGABE-MODUS nach.

### **Alle löschen**

Lesen Sie unter "Löschen eines Bilds/Videoclips" im Abschnitt WIEDERGABE-MODUS nach.

#### **Diaschau**

 **G**

Lesen Sie unter "Diaschau" im Abschnitt WIEDERGABE-MODUS nach.

#### **LCD helligkeit**

Lesen Sie unter LCD-Helligkeit im Abschnitt Aufnahme-Menü nach.

#### **DPOF**

Lesen Sie unter "DPOF-Einstellungen" im Abschnitt Wiedergabe-Modus nach.

### **Auf karte kopieren**

Mit dieser Funktion könne Sie Bilder aus dem intern Speicher der Kamera auf eine Speicherkarte kopieren. Das geht jedoch nur, wenn eine Speicherkarte in die Kamera eingesetzt ist und wenn im internen Speicher Bilder gespeichert sind.

Um diese Funktion auszuführen, drücken Sie zunächst auf . Wählen Sie mit der Taste ▲ / ▼ die Option [Ja], und drücken Sie dann auf OK. Der Fortschritt des Kopiervorgangs wird auf einem Fortschrittsbalken angezeigt.

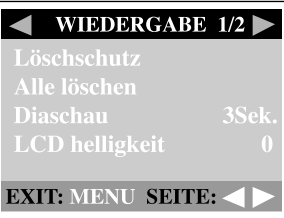

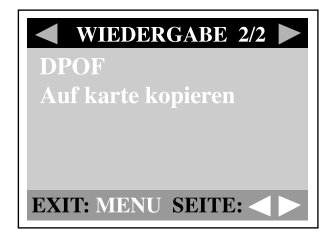

## **Setup-Menü**

Sie können die Kameraeinstellungen im SET-UP-Modus auswählen. Stellen Sie den Modus-Schalter auf SET-UP, und wählen Sie mit Hilfe der Taste  $\triangle$  /  $\blacktriangledown$  eine Option aus.

### **Formatieren**

Mit dieser Funktion wird der interne Speicher (oder die Speicherkarte) formatiert und alle gespeicherten Daten gelöscht. Um diese Funktion auszuführen, drücken Sie zunächst auf b. Wählen Sie mit der Taste  $\triangle$  /  $\blacktriangledown$  die Option [Ja], und drücken Sie dann auf **OK**. Der Fortschritt des Formatiervorgangs wird auf einem Fortschrittsbalken angezeigt.

### **Signalton**

Wenn diese Funktion aktiviert ist, erzeugt die Kamera bei jedem Drücken auf die Kamera-Taste einen Piepton. Drücken Sie auf die Taste . Wählen Sie mit der Taste  $\triangle$  /  $\blacktriangledown$  die Option [Ein] oder [Aus], und drücken Sie dann auf **OK**.

#### **Aus**

Wenn die eingeschaltete Kamera über einen längeren Zeitraum nicht benutzt wird, schaltet sie sich zum Stromsparen in einen Leerlaufmodus und schaltet sich schließlich ab.

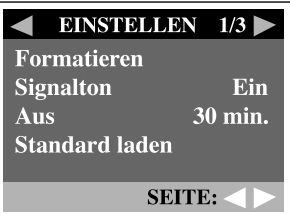

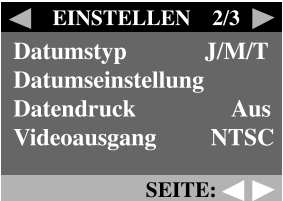

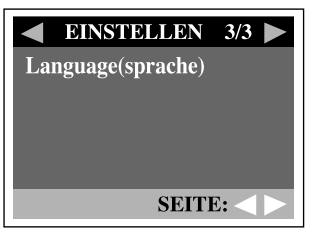

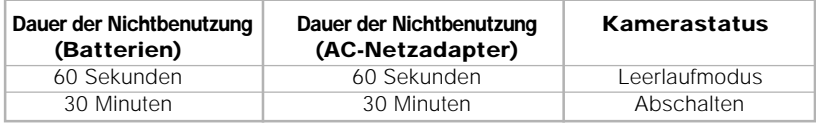

Wenn sich die Kamera im Leerlaufmodus befindet, kann Sie durch Drücken auf eine beliebige Taste oder drehen des Modus-Schalters wieder aktiviert werden. Wenn Sie dann mit der Kamera Aufnahmen machen möchten, müssen Sie sie erst wieder einschalten, indem Sie auf die Taste  $\Omega$  drücken. In der Tabelle oben finden Sie die Standardeinstellungen für die Dauer der Nichtbenutzung bis zur Aktivierung des Leerlaufs und zum Abschalten der Kamera. Um diese Einstellungen zu ändern, drücken Sie zunächst auf die Taste . Wählen Sie dann mit der Taste  $\triangle$  /  $\blacktriangledown$  die gewünschte Einstellung aus. Drücken Sie dann auf **OK**.

[3 Min], [5 Min], [10 Min], [30 Min]

### **Standard laden**

Wenn alle Kameraeinstellungen auf die ursprünglichen Standardwerte zurückgesetzt werden sollen, wählen Sie diese Option. Drücken Sie dann auf die Taste . Wählen Sie mit der Taste  $\triangle$  /  $\blacktriangleright$  die Option [Ja], und drücken Sie dann auf OK.

In der nachfolgenden Tabelle finden Sie für jedes Merkmal die Standardeinstellung.

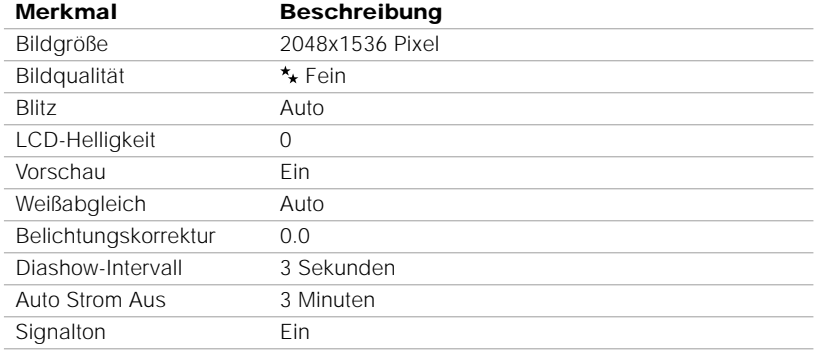

#### **Datumstyp**

Sie können für das auf dem Bild ausgedruckte Datum einen bestimmten Typ festlegen. Um den Datumstyp einzustellen, drücken Sie erst auf die Taste . Wählen Sie mit der Taste  $\triangle$  /  $\blacktriangleright$  einen Datumstyp aus. Drücken Sie dann auf OK.

[J/M/T] [T/M/J]  $[M/T/J]$ 

#### **Datumseinstellung**

Wenn die Batterie aus der Kamera entnommen werden, werden Datum und Uhrzeit wieder auf die Standardeinstellung zurückgesetzt. In diesem Fall müssen Sie Datum und Uhrzeit neu einstellen. Weitere Informationen zum Einstellen des Datums finden Sie unter "Einstellen von Datum und Uhrzeit".

#### **Datendruck**

Wenn diese Funktion eingestellt ist, werden die Bilder mit dem Aufnahmedatum angezeigt. Um diese Funktion zu aktivieren, drücken Sie zunächst auf . Wählen Sie mit der Taste  $\triangle$  /  $\blacktriangleright$  die Option [Ja], und drücken Sie dann auf **OK**.

#### **Videoausgang**

Sie können sich die Bilder auch auf einem TV-Bildschirm ansehen. Wählen Sie den geeigneten Videoausgang. Anderenfalls erscheinen auf den Bildern weiße Linien. Um diese Option einzustellen, drücken Sie zunächst auf . Wählen Sie mit der Taste / eine Option und drücken Sie dann auf **OK**.

- [NTSC] : Wählen Sie dieses Format in den USA, Kanada, Japan, Korea, Taiwan, Mittelamerika und Mexico.
- [PAL] : Wählen Sie dieses Format in Australien, Belgien, China, Dänemark, Finnland, Deutschland, Großbritannien, Holland, Italien, Kuwait, Malaysia, Neuseeland, Singapur, Spanien, Schweden, Schweiz, Thailand oder Norwegen.

#### **Sprache**

Mit dieser Funktion können Sie eine Sprache für die Menüs und die auf dem LCD-Monitor angezeigten Texte auswählen. Wie die Sprache eingestellt wird, erfahren Sie im Abschnitt "Auswahl der Sprache".

# **DIE KAMERA AN ANDERE GERÄTE ANSCHLIESSEN**

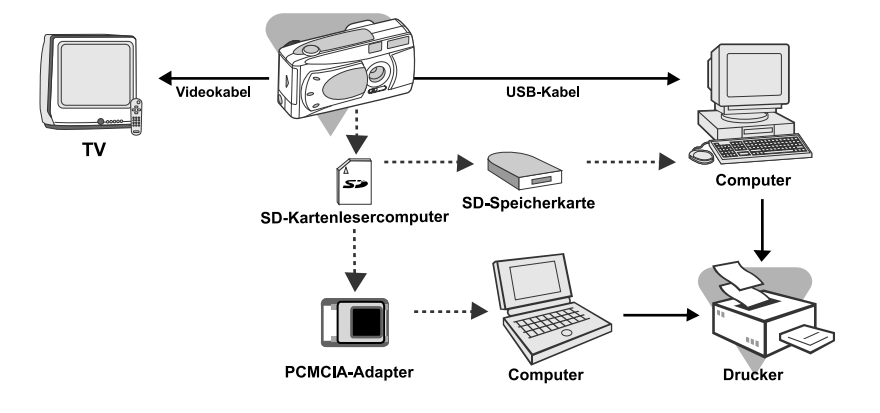

# **TECHNISCHE DATEN**

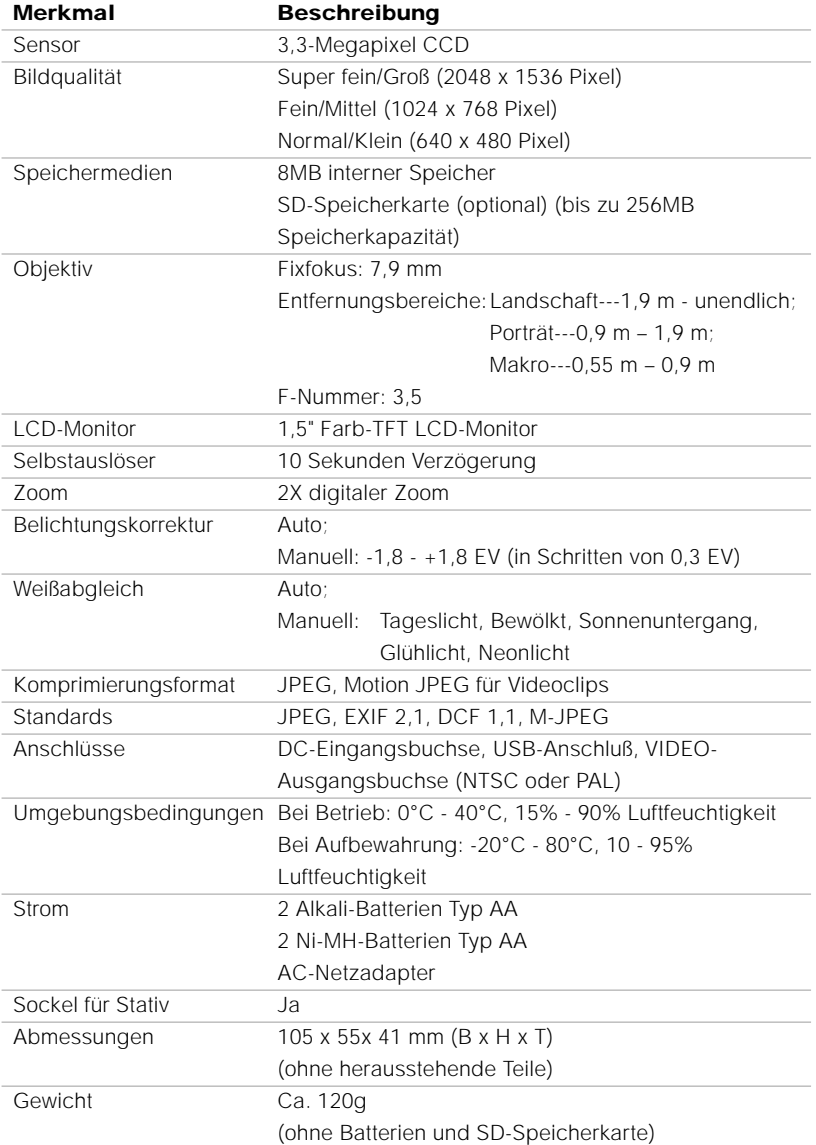

\* Design und technische Daten können ohne Ankündigung geändert werden.

# **Batterie-Rücknahme**

Batterien dürfen nicht mit dem Hausmull entsorgt werden. Der Verbraucher ist gesetzlich verpflichtet, Batterien nach Gebrauch zurückzugeben, z. B. bei den öffentlichen Sammelstellen oder dort, wo derartige Batterien verkauft werden.

Schadstoffhaltige Batterien sind alternativ mit dem Zeichen

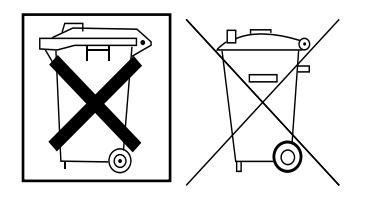

"durchgestrichene Mulltonne" (allgemein) und einem der chemischen Symbole Cd (= Batterie enthält Cadmium), Hq (= Batterie enthält Quecksilber) oder Pb (= Batterie enthält Blei) versehen.

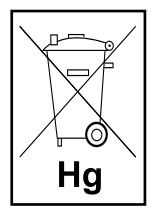

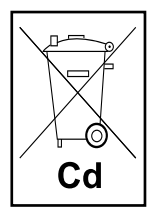

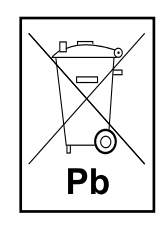